# **ANÀLISI DE DADES – SELECCIÓ DE CAMPS** Butlletí Setmanal

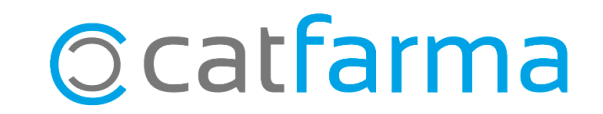

Un cop analitzades les parts i com s'accedeix a la nova eina d'**Anàlisi de dades de Nixfarma**, en aquest butlletí explicarem com es realitza una consulta.

**2**

Veurem com afegir o treure camps a la consulta per adaptar l'estadística a les nostres necessitats.

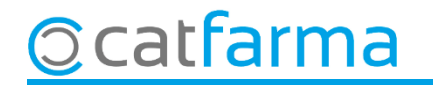

Des de la pantalla d'**Anàlisi de dades** accedim a **Accions Seleccionar camps**: **8** Nixfarma  $\overline{\mathsf{d}}$  $\times$ Análisis de datos Colores pantalla: Rojo  $\odot$ **Ventas Compras**  $\mathbf C$ CATFARMA GESTIÓ S.L. diciembre de 2020  $\Box$ diciembre de 2021  $\Box$ **Acciones** Desde:\* Hasta:\* Empresa: Seleccionar campos Ventas por Familia - Producto Gestionar diseños Filtro avanzado 2020 2021 **TOT** Gestionar consultas **Exportar Excel Rentabilidad bruta Unidades Rentabilidad bruta** Unidades 1 **Unidades Margen ventas Margen ventas** Marger Exportar Csv **Total acumulado** 6.697,00 32,45 23.363,81 11.212,00 38,47 51.036,97 17,909.00 3h 3h  $\sqrt{2}$  and  $\sqrt{2}$ ESPECIALIDADES 4.987,00 31,06 17.368,85 8.060,00 32,77 29.490,53 13.047,00  $32,12$ 46.859,38 ▶ VARIOS 399,00 74,45 1.625,33 831,00 67,20 2.041,33 1.230,00  $70,23$ 3.666,66 3.684,54 EFECT.Y ACCES. 390,00 29,95 1.500,05 640,00 28,70 2.184,49 1.030,00 29,19 **PARAFARMACIA** 317,00 24,54 529,59 586,00 65,59 13.273,44 903,00 61,63 13.803,03

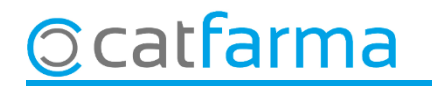

En aquesta pantalla veiem tots els camps que es poden seleccionar per realitzar la consulta i on volem que surtin:

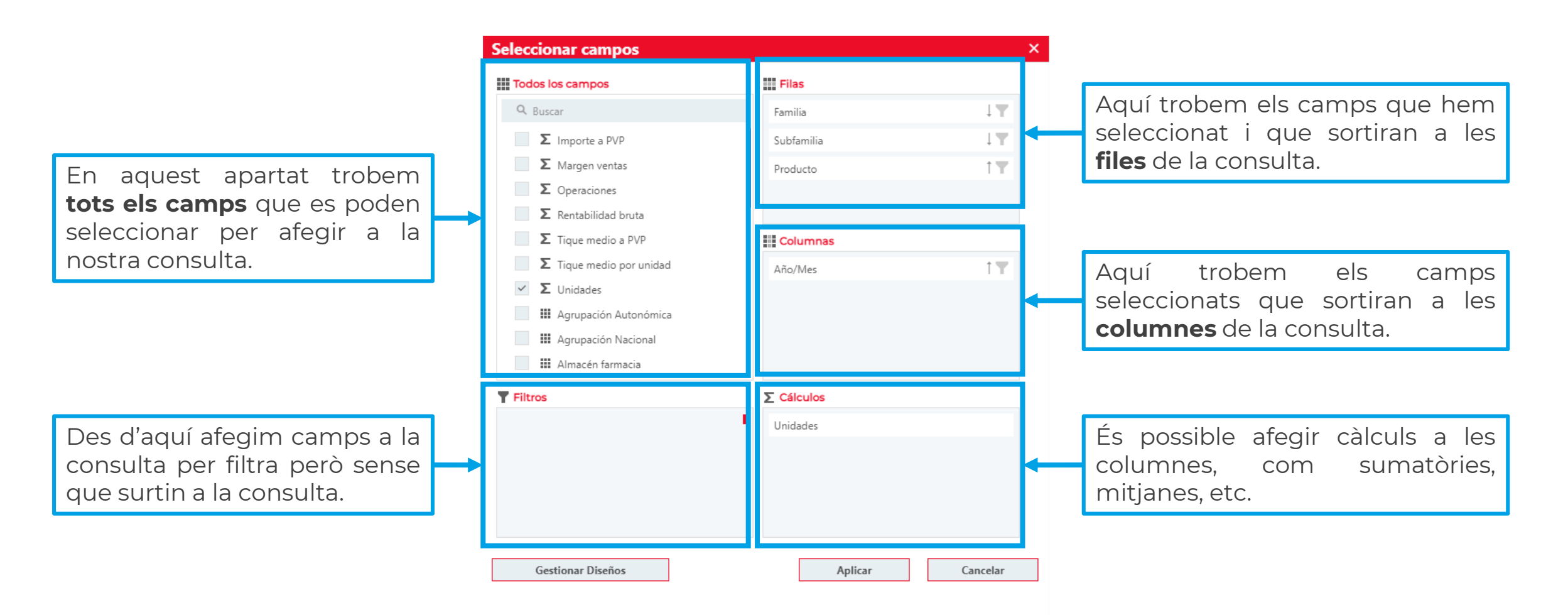

**4**

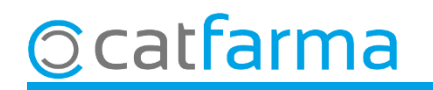

Per realitzar la consulta, s'arrosseguen els camps que ens interessen als apartats corresponents (Files, columnes, Càlculs o Filtres):

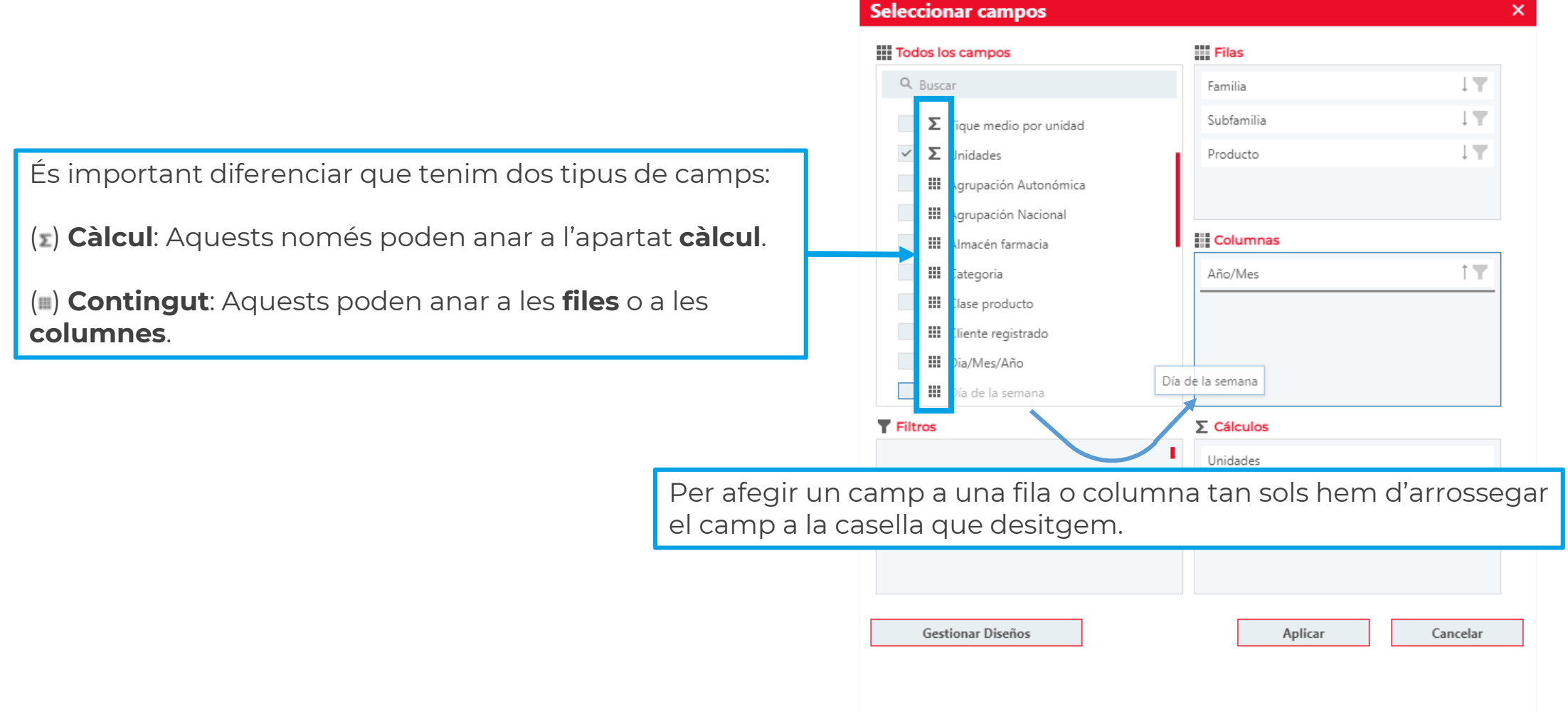

farma

I de la mateixa manera que s'han afegit les dades, aquestes es poden treure, ordenar i fins i tot filtrar:

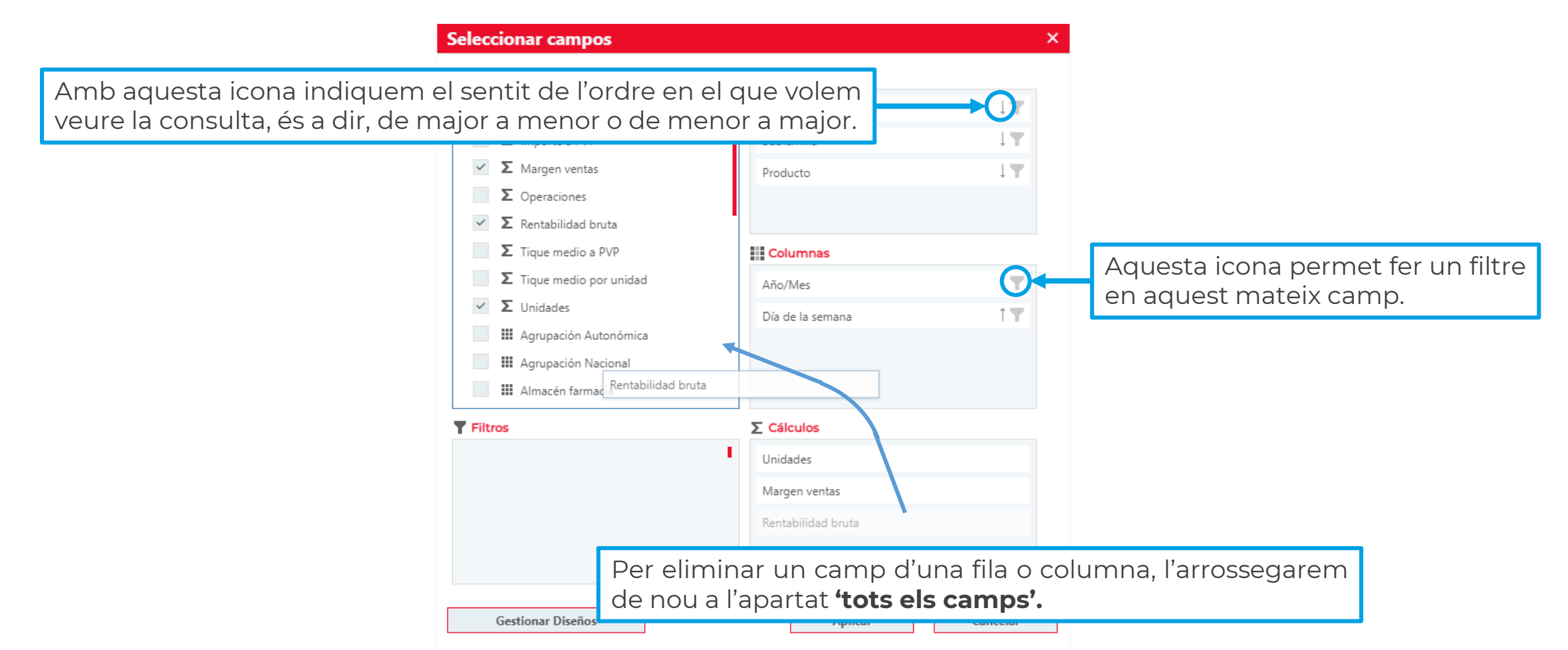

**6**

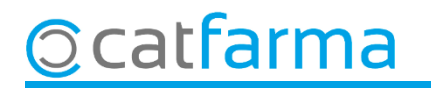

Un cop indicades totes les dades que ens interessen, cliquem a **Aplicar** per veure el resultat de la consulta:

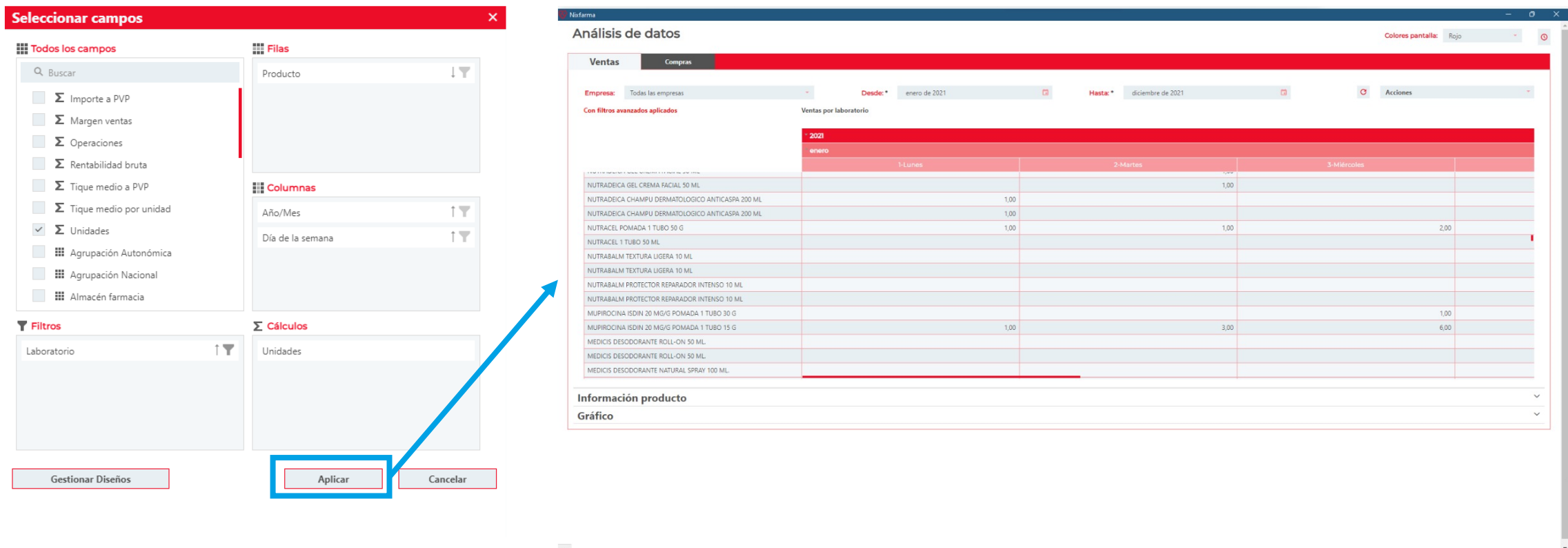

Com es veu a les imatges, en fila hem deixat només el **Producte** i en columnes tenim **Any/Mes** i **Dia de la setmana**. Com a dada de càlcul hem deixat indicat les **Unitats** venudes.

A més s'ha afegit un filtre per **Laboratori** fent clic a ( , hem indicat que només mostri els productes d'**Isdin**.

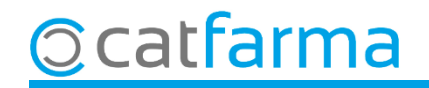

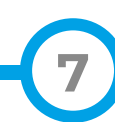

## **SEMPRE AL TEU SERVEI** Bon Treball

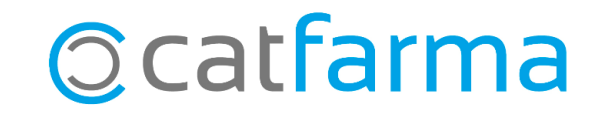